### SLX-Маршал

### (для панелей CD-7000)

Прибор для подключения домофона к сети GSM (Мегафон, МТС, Билайн, Теле2). Напряжение питания: 12…16 Вольт Средний ток потребления: в режиме ожидания до 25 мА; Средний ток потребления: в режиме GSM-связи до 200 мА Диапазон температур (без учѐта СИМ-карты): от -10 до +40. Размеры (без антенны): 59х91х23 мм. Ёмкость телефонной базы: до 1275 номеров 5 номеров на квартиру. Первые два могут говорить. Все пять могут открыть дверь звонком.

Индикация: *Зелёный* - уровень сигнала. Максимум 3 коротких вспышки. Минимум - 1.

*Красный* - красный + зелѐный - сброс прибора, на этапе выхода в сеть: 1 короткая вспышка красным - ожидание включения GSM-модуля; 2 коротких вспышки - ожидание проверки СИМ-карты; 3 коротких вспышки - ожидание регистрации в сети; одна длинная вспышка – открывание двери, отправлено СМС или набран номер квартиры.

#### **Порядок установки.**

**Запись номеров телефонов администраторов.** Вставить СИМ без пин. Переставить перемычку переключения режимов работы (ПРР) в положение «2». Подать питание. Дождаться постоянного зелѐного + 2 вспышки красным. С этого момента заменены на заводские настройки всех параметров, пароля, удалены номера администраторов. Абонентская база останется в памяти. Базу можно стереть только пустой записью через интернет или SMS-удалением. Позвонить с телефона первого администратора – прибор сбросит. Позвонить с остальных номеров администраторов (максимум = 7). После окончания звонков снять питание, переставить ПРР в положение «1». Подать питание. Прибор готов к работе.

#### **Настройка громкости.**

Позвонить на прибор с администратора. После появления гудков набрать на домофоне номер любой квартиры. Прибор установит голосовое соединение с подъездной панелью домофона. Во время голосового соединения:

\*5 или \*6 – уменьшить/увеличить чувствительность микрофона

\*7 или \*8 – уменьшить/увеличить громкость динамика

Приѐм команд настройки звука подтверждается тональным сигналом. Настройки будут запомнены в энергонезависимой памяти. Нажав 3, администратор откроет дверь.

#### **Использование.**

Гость набирает на домофоне номер квартиры, и вызов поступает как на трубку в квартире, так и на сотовый телефон. Первый поднявший отобъѐт вызов на другого. Таймаут звонка на сотовый телефон – 20 сек. Если не поднимать трубку- вызов переводится на следующий номер. Длительность телефонного разговора ограничена настройкой домофона и командой «J». Нажатием кн. «3» или «4» на клавиатуре телефона во время разговора можно открыть дверь. Звонок на номер прибора от авторизованного абонента (не администратора) откроет дверь подъезда.

Отправка СМС-команд управления производится с номеров администраторов. Смотри таблицу.

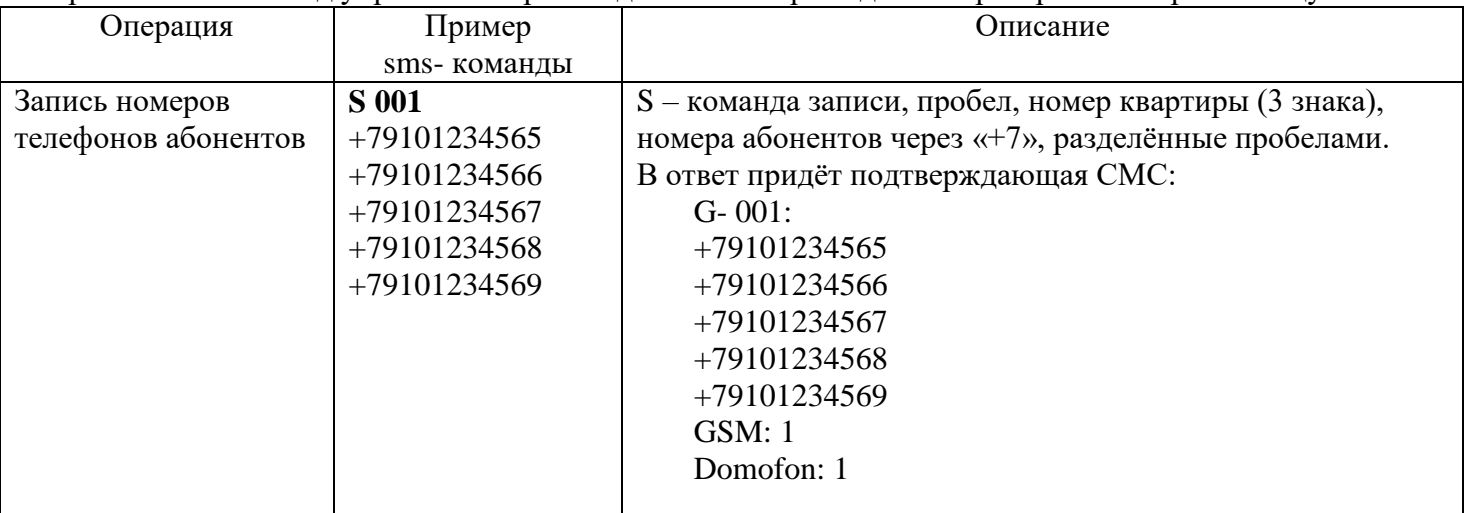

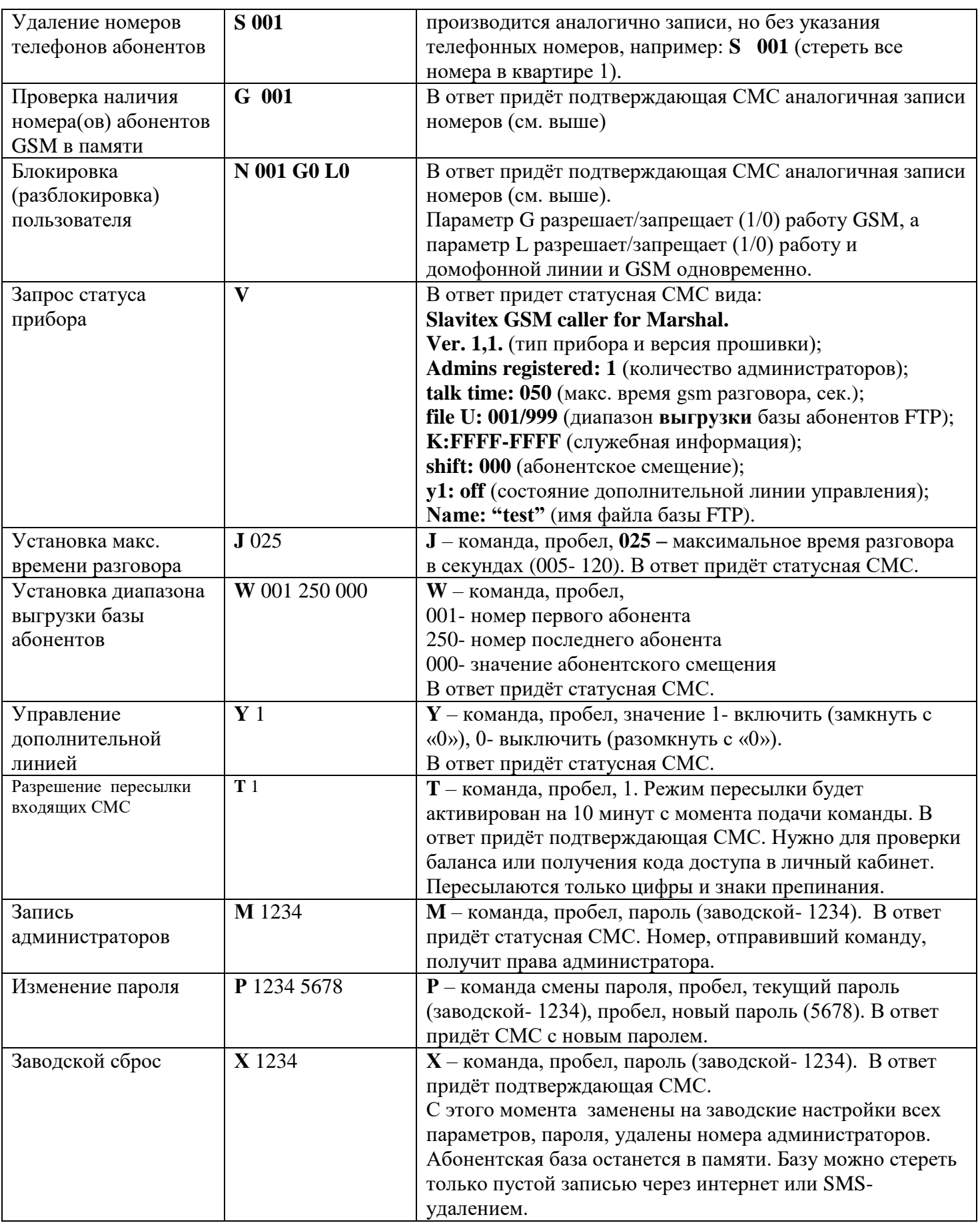

# **Запись номеров телефонов абонентов через Интернет.**

# **Подготовка.**

1) Подготовить базу номеров в виде таблицы EXCEL, сохранить в файле с расширением «.CSV» (формат CSV, разделители – запятые).

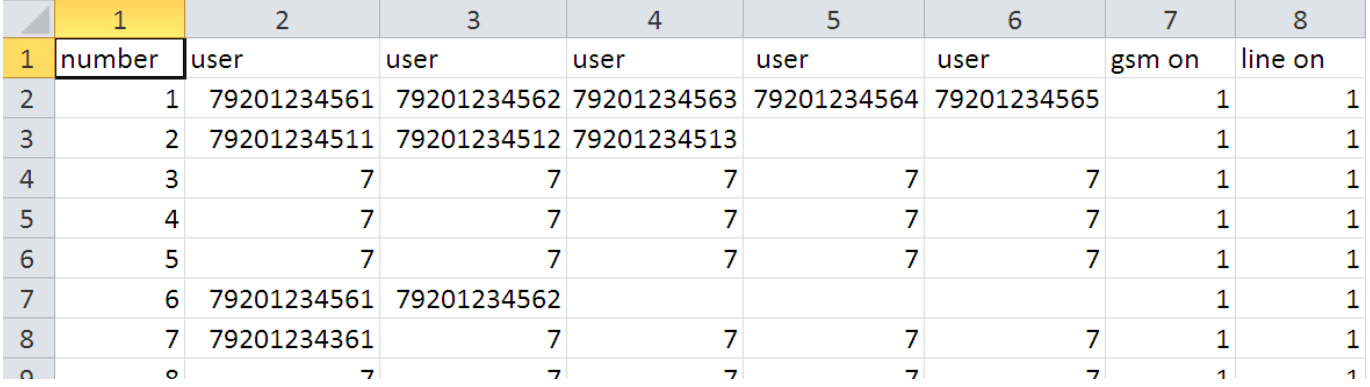

Столбец 1 – номер квартиры (от 1 до 3 цифр), столбцы 2-6 номера телефонов пользователей (начинать с 7), столбец 7 разрешает/запрещает (1/0) работу GSM, а столбец 8 разрешает/запрещает (1/0) работу и домофонной линии и GSM одновременно.

2) Зарегистрироваться в любом облачном хранилище (сервере) с FTP доступом (платном или бесплатном). Создать в корневой папке этого хранилища папку **sim**. Загрузить в папку sim файл(ы) базы номеров. В целях тестирования можно использовать наш аккаунт: user = u207484\_simip, password = capartenes6, url = u207484.ftp.masterhost.ru. Тестовый аккаунт не защищѐн от действий других лиц. На сервере уже есть файл test.csv, который можно модифицировать.

3) Отправить на прибор от администратора СМС вида: **R user password url name**

где:

R – команда «зарегистрировать» user – логин аккаунта FTP (например: u207484\_simip) password – пароль аккаунта FTP (например: capartenes6) url – адрес сервера (он же host, например: u207484.ftp.masterhost.ru) name – имя файла базы, БЕЗ РАСШИРЕНИЯ (например: test)

пример: **R** u207484\_simip capartenes6 u207484.ftp.masterhost.ru test

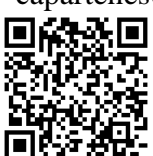

Эта же СМС виде QR-кода: **19524** В СМС между всеми словами – пробел (всего 4 пробела), все символы – латиницей.

В ответ придѐт СМС вида: Login: "u207484\_simip" Pass: "capartenes6" URL: u207484.ftp.masterhost.ru File: "test"

Проверить правильность внесѐнных данных по полученной СМС.

С этого момента прибор знает, куда обращаться за данными в интернете. Если предполагается администрировать несколько приборов одним админом, лучше загрузить все файлы на один сервер.

## **Запись базы с сервера на прибор.**

Отправить СМС от администратора с текстом «L». Прибор предпримет попытку связи с FTPсервером, загрузит в свою память файл базы номеров. Результат записи будет подтверждѐн СМС вида:

"File recorded by the device " – успешная запись.

"File not found" - Ошибка: файл не существует.

"File download error" – ошибка загрузки файла.

"File read error" – формат файла – не CSV

"File volume error" – объѐм файла больше памяти устройства.

## **Чтение базы с прибора на сервер.**

Диапазон квартир выгружаемых данных задаѐтся СМС-командой W (см. выше).

По умолчанию задан диапазон 1-999, однако выгрузка файла может занять до 5 минут.

Для получения файла отправить СМС от администратора с текстом «U».

Прибор предпримет попытку связи с FTP-сервером, передаст на сервер файл базы номеров.

Результат записи будет подтверждѐн СМС вида:

"GPRS initialization error" – ошибка инициализации GPRS.

"Error: server not responsed" – ошибка: сервер не отвечает.

"Base uploaded on server" – успешная загрузка на сервер.

Во время записи и чтения базы с сервера прибор занят для всех вызовов. К имени выгружаемого из прибора файла добавляется окончание «\_u».

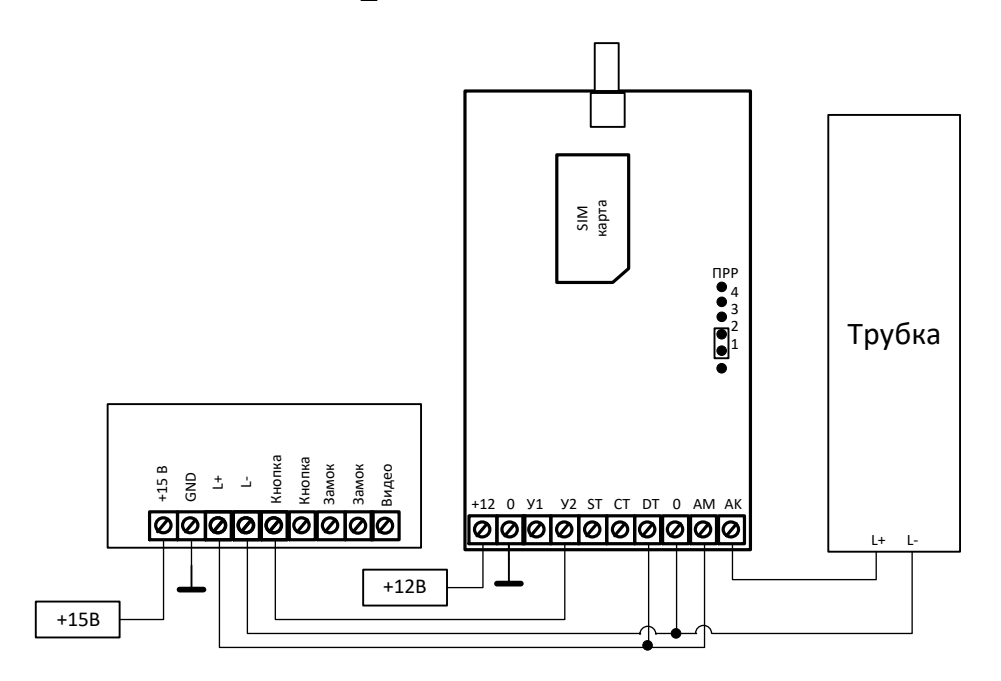

Подключение приставки

**Контакты**: ИП Конон В.В., 214027, г. Смоленск, ул. Котовского, 5в, 13. Viber, Whatsapp+79203030609 e-mail: slavite[x@yandex.ru,](http://yandex.ru/) сайт: [www.slavitex.ru.](http://www.slavitex.ru/) Завод-изготовитель: ООО "СМД Монтаж", 214031, г. Смоленск, ул. Бабушкина, д.1